ATS does record, behind the scenes a log of many different functions that take place. Most is focused and centered around patient care, and activity. Whether that be their patient portal activity, phone activity, or interaction with an AT. It gets stored in the Transaction Log. This can prove to be valuable if information is missing, they get over written by a sibling on the same computer, or to prove care.

We also provide, on a very limited basis a user log, that shows certain aspects of the users traffic within the system. Specifically, creation and manipulation of user accounts.

This is an administrative feature, and should be utilized as such.

To access the Transaction Logs, for athlete records go to your ADMIN—> Transaction Log.

**For an Athlete=** information for a specific Patient/ athelte, offers date range to select from.

For a Date Range= looks at your database for day(s), and will pull all the information athlete and anything the user put in for range.

**For a User=** allows you to see details from the user you select for a date range. This again will be patient contact and data entry

**Search Details for Specific Text=** If an athlete tells you they created a profile, and you cant find them, or you need to search specific information. This allows you to enter a key word or short phrase for ATS to search through.

The transaction log again, will detail when someone views an patient profile, any thing that was done by the staff member, or if the patient submitted a form online. There are some specific things that are coded from the database, if necessary contact ATS for more information if you are in a situation that needs clarification.

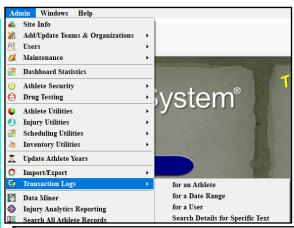

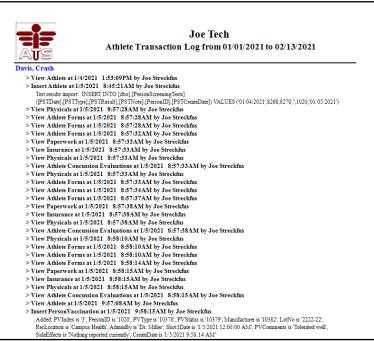

ATS also has a user transaction log. This functionality is limited, we are not trying to be big brother. We have been asked specifically about user account creation. The User Transaction Log will record only certain functions, not patient interactions, and not if someone makes a drastic change. Rather it will show you some details of password changes, settings within the user profile, and other things like that.

To access, ADMIN—>Users—> User Transaction Log

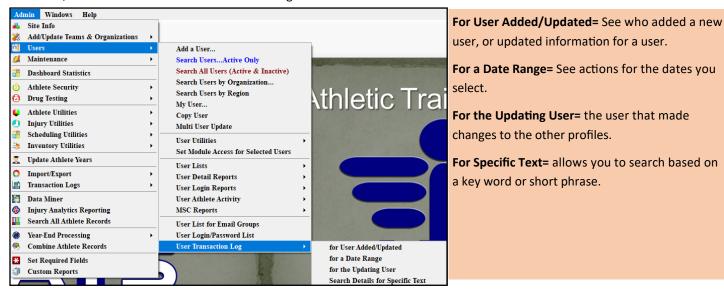

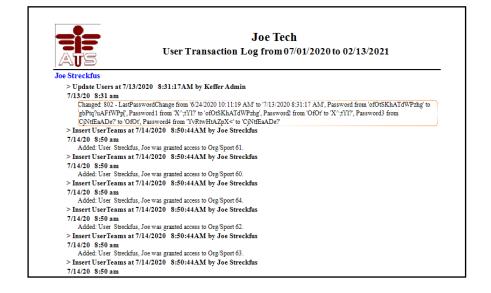